## **Overview**

Thank you for choosing your LTE Mobile Hotspot.

Having the Mobile Hotspot at your fingertips will allow you to access LTE network for fast uploads and downloads. You can also connect up to 15 Wi-Fi capable devices to the Internet at once - laptops, tablets, eReaders, Smartphones and possible to tether through USB cable.

## System Requirements

- Compatible with all IEEE802.11 b/g/n/ac Wi-Fi enabled devices.
- USB Type C cable with tethering connection through Windows PC or Mac.
- Works with the latest versions of most browsers\*.

<sup>\*</sup> It is recommended to use the latest versions of Internet browsers. Outdated versions may not be compatible with the Mobile Hotspot Web Admin User Interface, <a href="http://mobile.hotspot">http://mobile.hotspot</a>

# **Components**

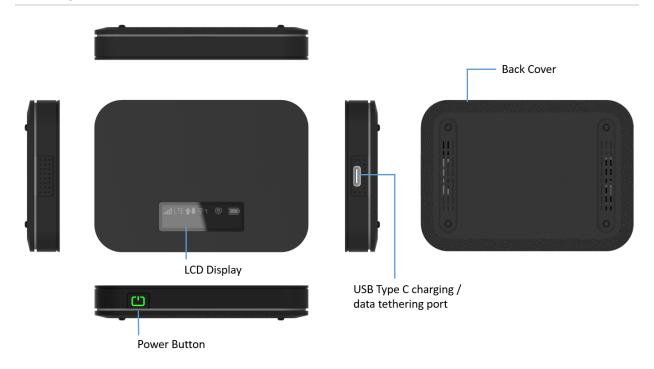

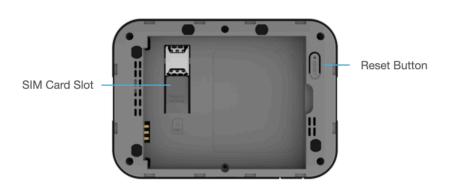

#### **Power/Menu Button –** Turn on/off Mobile Hotspot. Shows device menu and information

#### **Button Operation**

|   | Operations         | Actions                                                                                         |
|---|--------------------|-------------------------------------------------------------------------------------------------|
| ت | Turn On            | Press and hold the button for 3 seconds.                                                        |
|   | Turn Off           | Press and hold the button until "Goodbye" message appears.                                      |
|   | Display<br>Wake-Up | When the display is off (sleep mode), the first quick press of the button wakes up the display. |
|   | Info Display       | When the display is on, press the button quickly to go through the device menu and information. |

|          | Colors   | Charging Status                       |
|----------|----------|---------------------------------------|
| Ü        | Off      | Power off.                            |
| C        | Solid    | Power off and connected to a charger. |
| <u> </u> | Blinking | Power on / Operating normally         |

**LCD Display –** Provides device status information such as battery, service signal strength, the number of users connected with Wi-Fi etc.

**USB Type C Charging / Data Port –** The USB charger connects here or USB connection for tethering.

SIM Card Slot - SIM Slot for Nano SIM card. Press down the plastic flap for SIM removal

**Battery contact** – Insert the battery to align with the battery contacts.

**Reset Button** – Long press the Reset button while device is turned on. Device will automatically reboot when reset is completed. During this process, battery should not fall out which may brick the firmware.

# **Device Display**

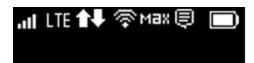

| Icons                    | Description                                                                                                    |
|--------------------------|----------------------------------------------------------------------------------------------------|
| alata. O                 | 4 level signal strength indicators. More bars indicate a stronger signal.                                      |
| LTE 3G R                 | Networks icon appears depends on which networks connected. (LTE / 3G / Roaming)                                |
| û↓ <b>1</b> ₽ <b>1</b> ₽ | Appears when data is being transmitted between the mobile network and your hotspot.                            |
| ବି1 ବି2 ବି3 ବିMax        | Shows the number of connected devices. (1~14 and Max).                                                         |
| (E)                      | Appears when you have unread messages.                                                                         |
|                          | The bar inside the battery indicates the battery level. When battery power is low, the battery outline blinks. |

## Connecting to Your Mobile Hotspot

### Wi-Fi Name (SSID) and Password

You can find your Wi-Fi Name and Password any time you need. Just press the power/menu

button ( ) shortly when the display is on.

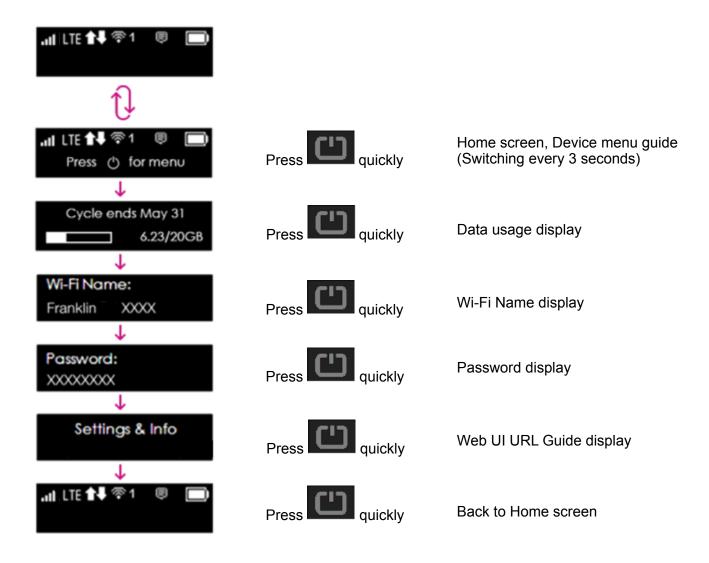